# **Product Loading Reference Sheet**

**for**

# **Model 411 Ice Cream Center**

The Ice Cream Center gives you two loading options. You may load a conveyor completely full with ice cream, or partially full. This reference sheet will tell you how these steps are done. We will show you the PARTIAL LOADING procedure first, because it is a little trickier than FULL LOADING.

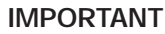

All loading should be done with the barrier door *CLOSED*. Leaving it open causes frost to form inside the merchandiser.

## **PARTIAL LOADING**

In this example, selection conveyor #4 only has 9 products remaining. Figure 1 shows you what this looks like. Notice that the arrows on the figure show the direction that the selection conveyor moves. Also notice that the next available product is just visible below the loading window.

### **NOTE**

As previously said, this example uses selection conveyor #4. The other three conveyors work the same, except you will be pressing buttons with the appropriate numbers marked on them.

**Figure 1**

1. Press **RUN**

**4** repeatedly until all 9 products have gone past the

loading window, and there is an empty canister at the loading position (see figure 2).

- 2. Insert a product into the empty canister, then press **RUN** so that there is another empty canister at the loading position.
- 3. Repeat step 2 until your products have all been loaded.

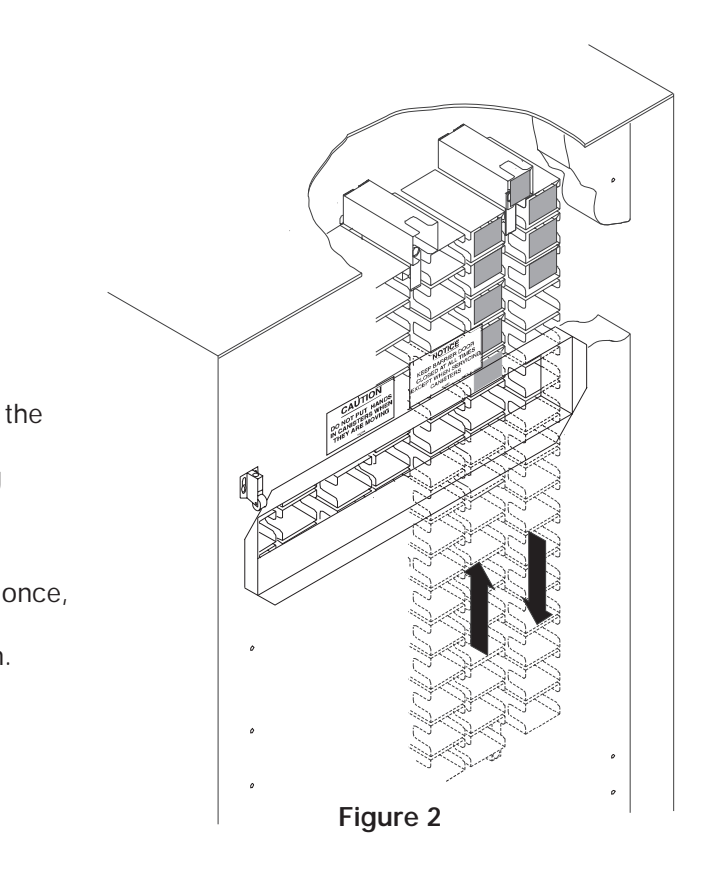

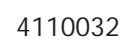

4. In our example, you have finished loading your products

and you still have 9 empty canisters. Press

**RUN 4** once

 $\frac{PTY}{4}$  key tells the

so that the FIRST EMPTY canister is in the loading window (figure 3).

5. Press **FIRST EMPTY**

**<sup>4</sup>** ONCE. (Do not press this key again for this

**FIRST EMPTY**

selection conveyor.) Pressing the

machine where to stop after it has vended all the available products.

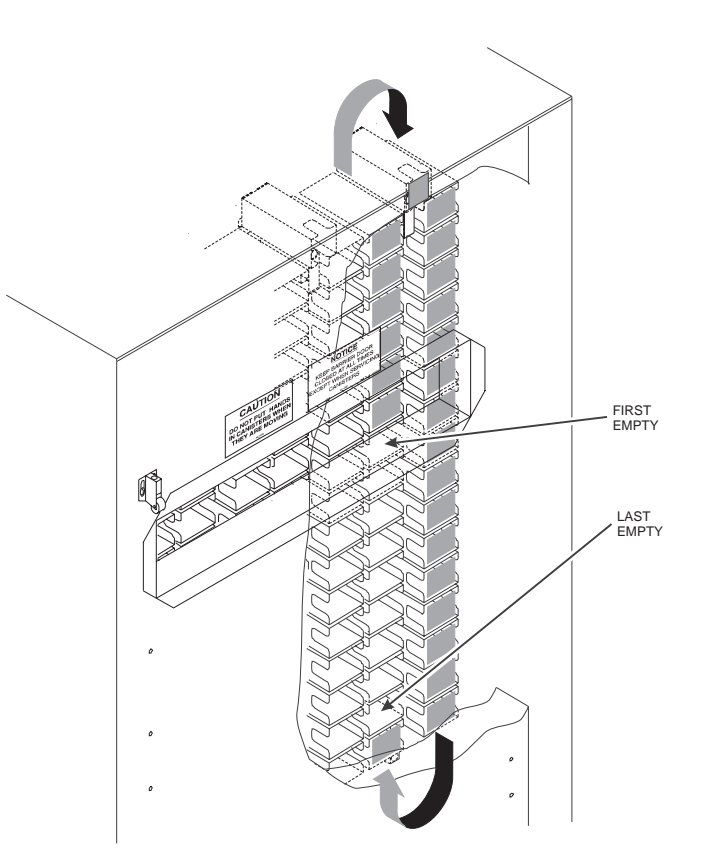

**Figure 3**

6. Press

**RUN**

**4** until the LAST EMPTY canister is in the

loading window. **NOTE:** You will have to watch carefully to see when the first available product is just below the loading window (figure 4). Notice that this figure looks just like figure 1, except that there are now more products loaded into the selection conveyor. You are now finished partially loading selection conveyor #4.

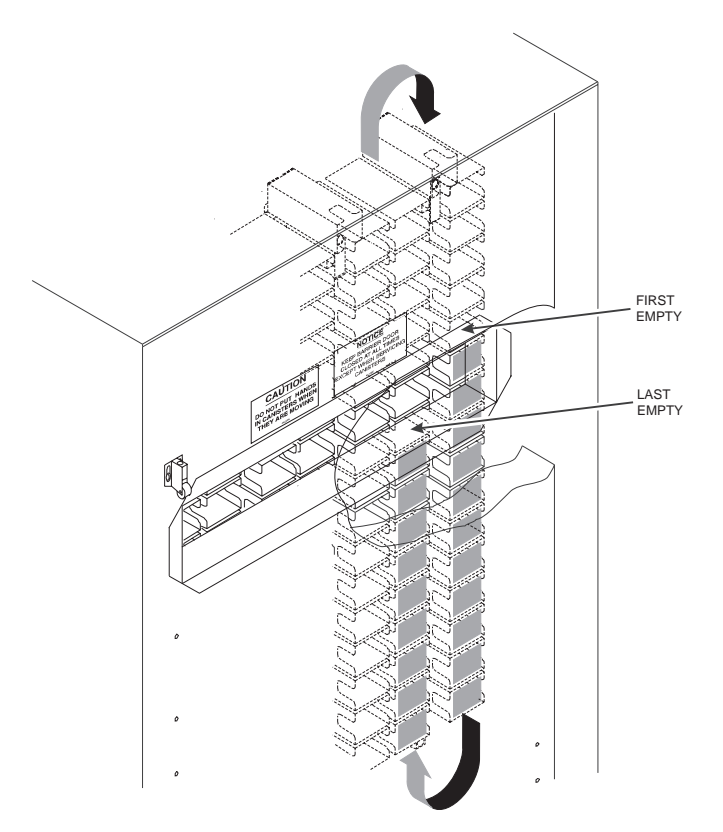

### **FULL LOADING**

Full loading is so much simpler than partial loading that you won't even need any illustrations!

- 1. Follow steps 1 and 2 until ALL CANISTERS are loaded.
- 2. Remove the last product you loaded so that an empty canister is in the loading position.
- 3. Press **FIRST EMPTY**

**IPTY** to tell the machine where to stop after it has vended all the

available products. You have now completed the full loading procedure.

**Figure 4**